# **R. J. Tibrewal Commerce College Vastrapur, Ahmedabad-15 T.Y.B.COM – SEMESTER – V ACADEMIC SESSION – 2023-24**

## **Foundation Course – FC-301 – 'E-FILING OF INCOME TAX RETURN'**

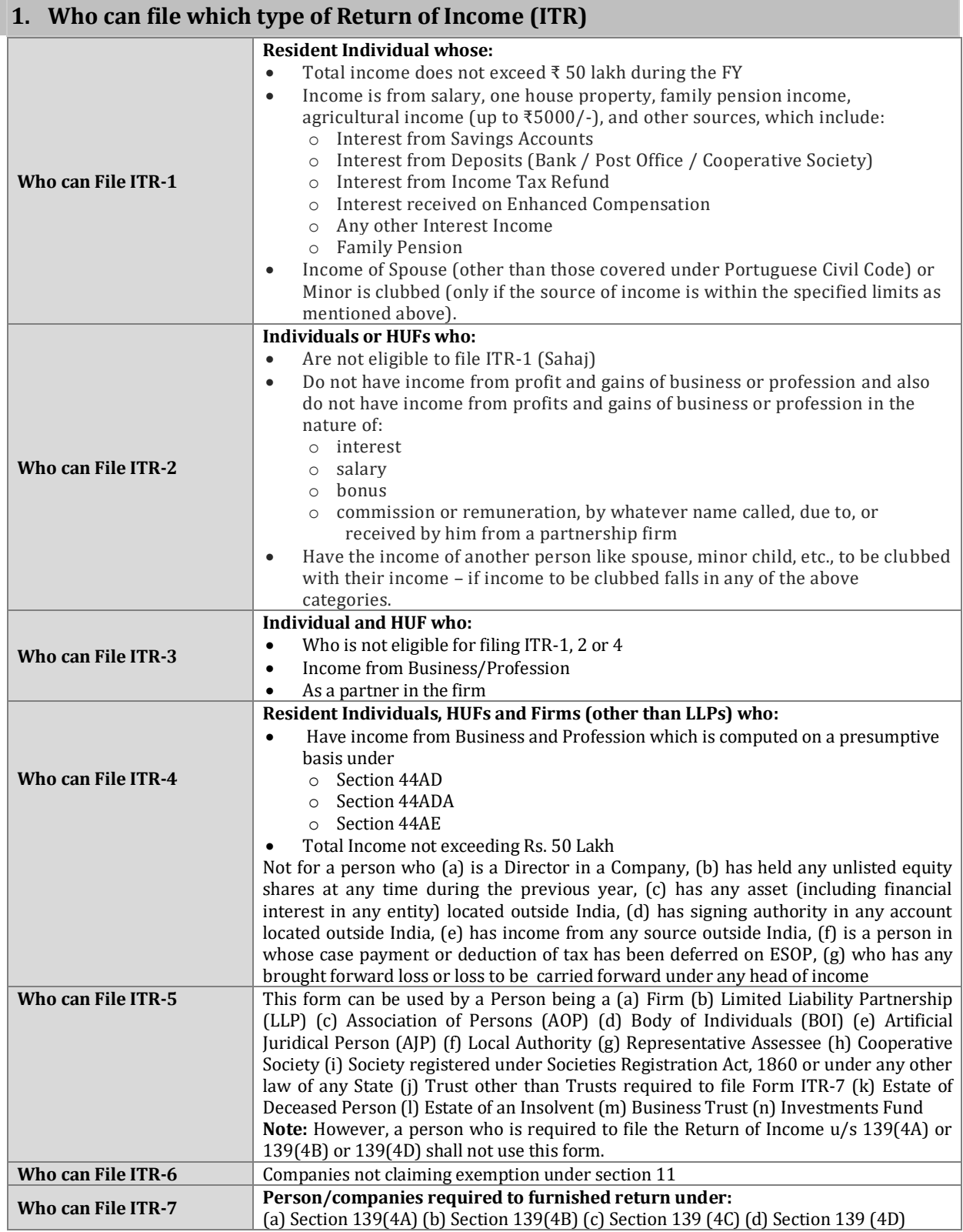

## **2. What is e-Filing?**

The process of electronically filing Income tax returns through the internet is known as e-Filing. Electronic Filing Scheme of Income-tax return was introduced first time w.e.f. AY: 2006-07 for the first time compulsorily for the Company assessee. Phase-wise it has become mandatory for various assessees over a period of time.

Income-tax Department has established an independent portal for e-filing of return of income. The taxpayers can log on to [https://www.incometax.gov.in](https://www.incometax.gov.in/iec/foportal) (Earlier it was. [www.incometaxindiaefilining.gov.in\)](http://www.incometaxindiaefilining.gov.in/) for e-filing the return of income. In order to e-file the return, the user (tax payer / assessee) has to register himself / herself / itself on the e-filing website / portal.

## **3. Is it mandatory to file Income tax returns/forms electronically (E-Filing)?**

Yes. E-filing of Returns/Forms is mandatory [except in case of a super senior citizen (whose age is 80 years or above at any time during the previous year) who furnishes the return either in ITR-1 or ITR-4] as stated below:

- A. In case of Individual or Hindu undivided family
	- a. Where accounts are required to be audited under section 44AB;
	- b. Where (a) is not applicable and the tax payer is other than a super senior citizen (whose age is 80 years or above at any time during the previous year) who furnishes the return either in ITR-1 or ITR-4

Note: (1) In cases covered by A (a) above, the return is required to be e-Filed under digital signature (DSC) and (2) In cases covered by A (b) above, the return is required to be e-Filed using any one of the three manners namely (i) Digital Signature Certificate (DSC) or (ii) Electronic Verification Code (EVC), or (iii) Verification of the return in Form ITR-V.

- B. In all cases of Company the return is required to be e-Filed under digital signature (DSC)
- C. In the case of a person required to file ITR-7:
	- a. For a political party the return is required to be e-Filed under digital signature (DSC)
	- b. In any other case of ITR 7, the return is required to be e-Filed using any one of the three manners namely (i) DSC or (ii) EVC or (iii) ITR V
- D. In case of Firm or Limited Liability Partnership or any person (other than a person mentioned in A, B & C above) who are required to file return in Form ITR-5
	- a. Where accounts are required to be audited under section 44AB, the return is required to be e-Filed under DSC
	- b. In any other case the return is required to be e-Filed using any one of the three manners namely (i) DSC or (ii) EVC or (iii) ITR V.

## **4. How to Register?**

Registration helps in creating a user account in the e-Filing portal. Taxpayer needs to register on the e-Filing website to leverage the services such as filing ITR, tax deducted details, refund status and so on. Briefly, taxpayer can track all tax-related activities on this website. Select the Taxpayer's user type to register on e-Filing

### **For Individual Users**

## **Prerequisite**

Before taxpayers start registration, ensure the following details should be hand-in-hand.

- Valid PAN
- Valid Mobile Number
- Valid Current Address
- Valid Email Address, preferably your own

### **Persons Incompetent to Register**

Minor, lunatic or idiot and those who are barred by Indian Contract Act, 1872

#### **Registration Process**

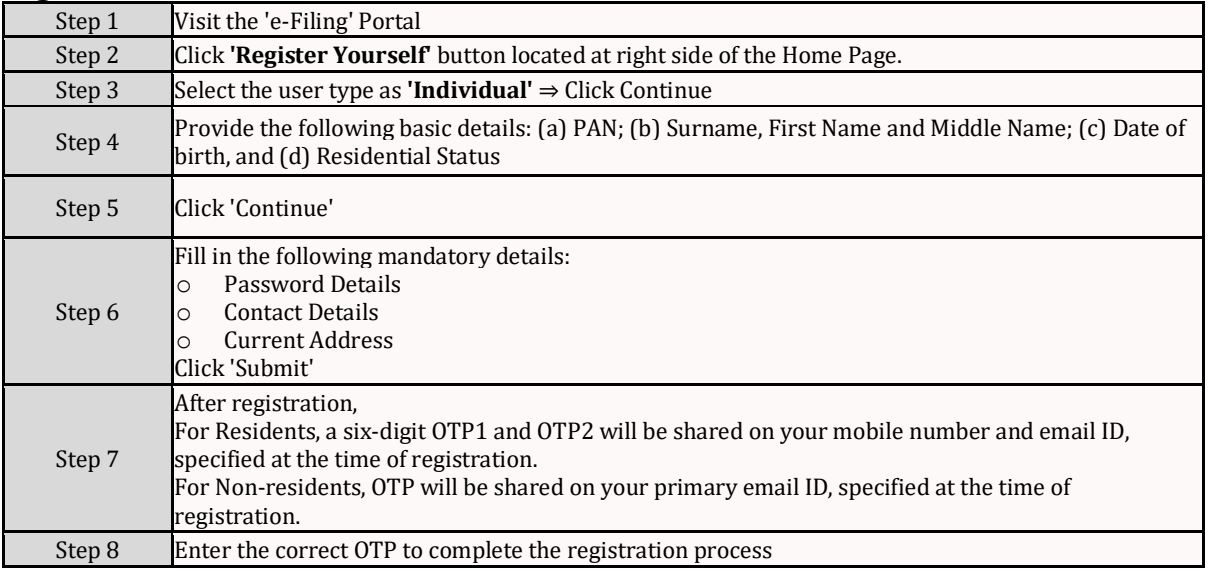

### **For HUF Users**

### **Prerequisite**

The user must have the following mandatory details:

- Valid PAN Card
- Valid Mobile Number
- Valid Email Address, preferably belonging to KARTA\* Karta means senior most male member in the family. He is the person who takes care of day-to-day expenses of the family looks after the family and protects the joint family properties. No outsider or stranger can become a Karta.

#### **Registration Process**

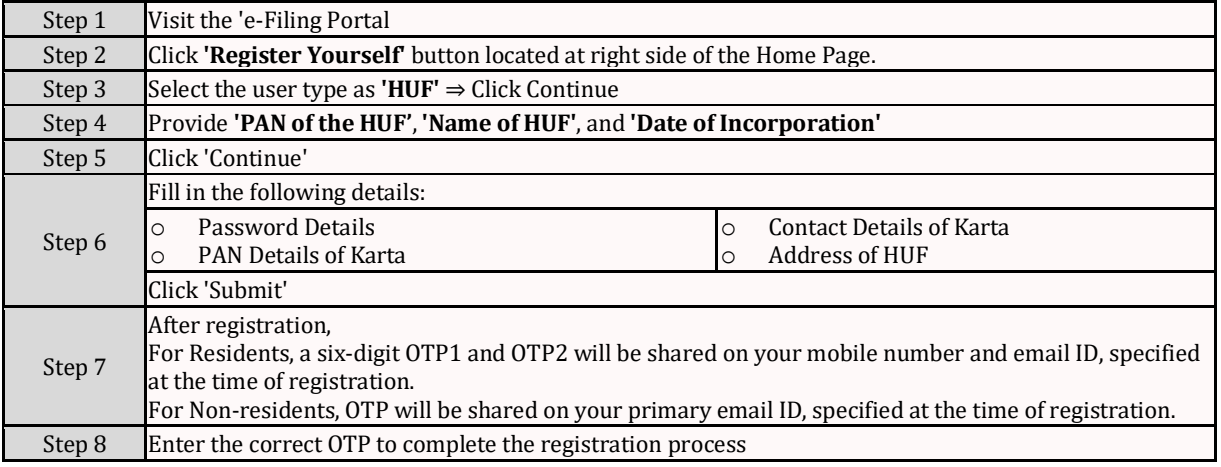

## **For Others than Individual and HUF Users**

#### **Prerequisite**

The user must have the following mandatory details:

- Valid PAN Card
- Valid Mobile Number
- Valid Email Address, preferably belonging to Principal contact person

#### **Registration Process**

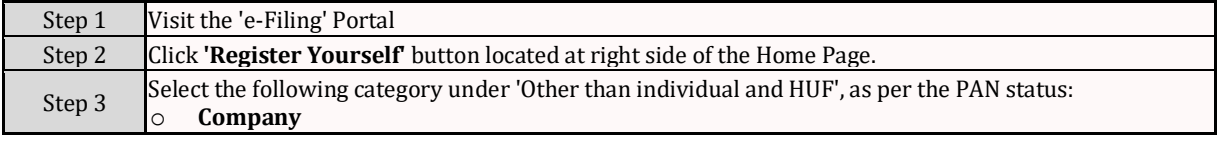

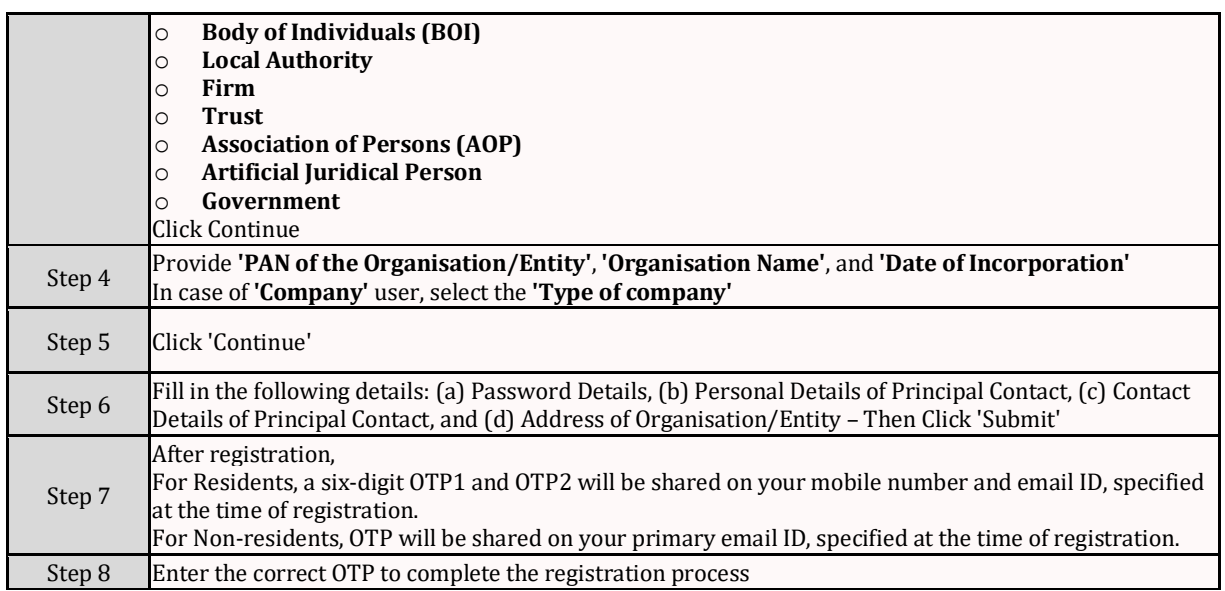

## **5. How to Login?**

The Login service enables a registered user of the e-Filing portal to access the e-Filing portal and all the services provided within the portal. There are various methods to login to the e-Filing portal. All the login methods along with credentials to be entered are listed below:

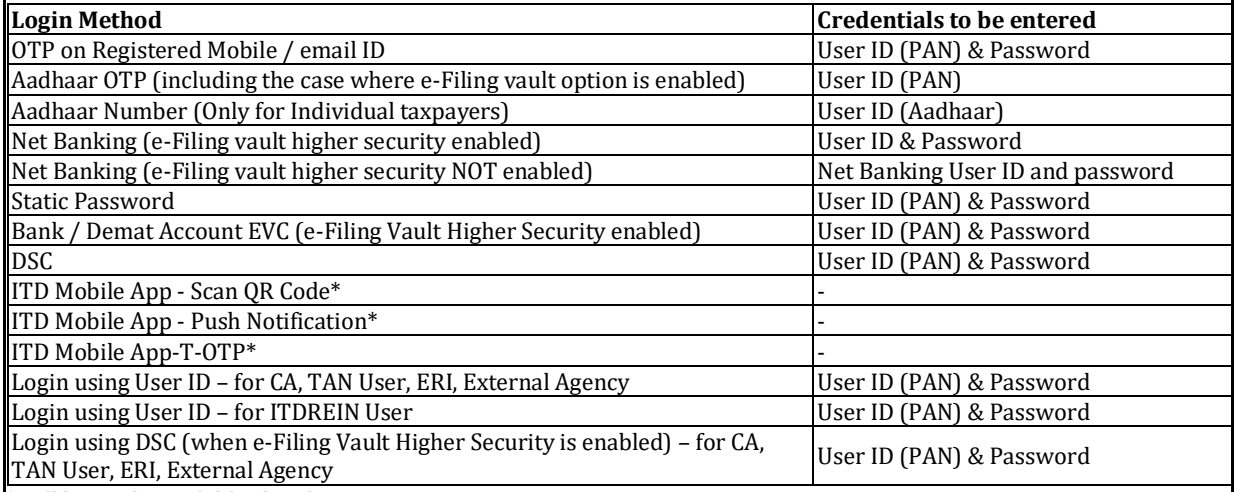

\*Will be made available shortly

Note: The e-Filing Vault Higher Security options provide multi-factor authentication for login. The new e-filing portal mandates two factor authentication i.e. in addition to username and password, another authentication through OTP on e-filing registered primary mobile number / email ID or Aadhaar linked mobile needs to be entered. **In order to avoid any hassle for taxpayers, who may not have access to such mobile number/email, the two-factor authentication will be disabled during the initial period. During this period, taxpayers are requested to update their personal mobile number and email ID as primary mobile / email in their profile to ensure smooth login once two factor authentication is enabled.** The most commonly used method to login is briefly described below:

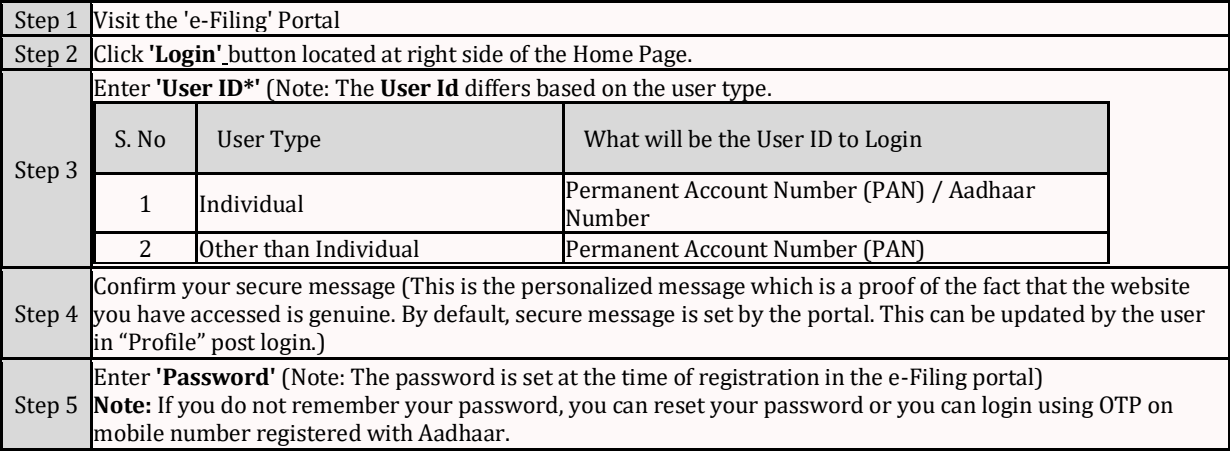

## **6. How to e-File ITR?**

The user can file the Income Tax Return (ITR) in two ways: (1) Offline and (2) Online

1. **Offline:** Download the offline (HTML) utilities applicable to the ITR, fill the form offline, save the generated JSON file and then upload it.

To e-File the ITR using the offline utilities, firstly, user must download the Income Tax Return (ITR) file in any one of the following formats:

- o Utility Excel based separate for each of the Seven ITR Types ITR-1 to ITR-7
- o Offline (HTML) Utilities (a) Common Utilities for ITR 1 to 4, and (b) Separate Utilities for each of the three ITRs – ITR  $5$  to ITR – 7.

Perform the following steps to download the **Offline (HTML) Utilities** or **Utility Excel based**, then generate the JSON File:

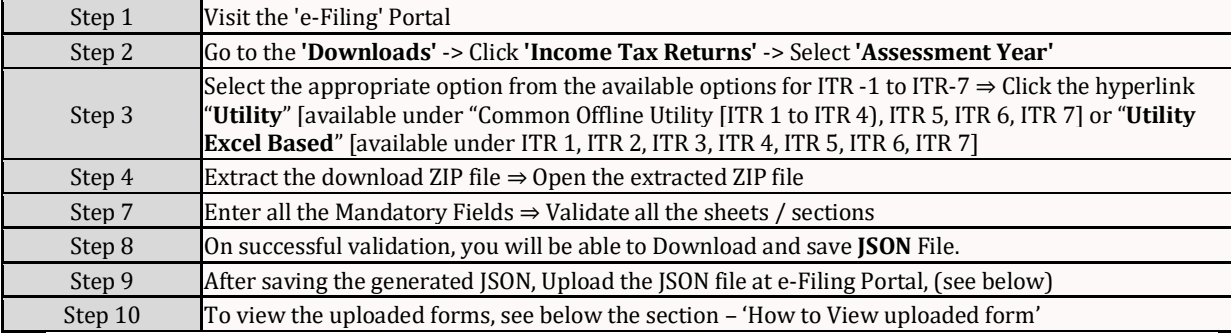

### **Procedure for uploading 'JSON' referred to in step 9 above**

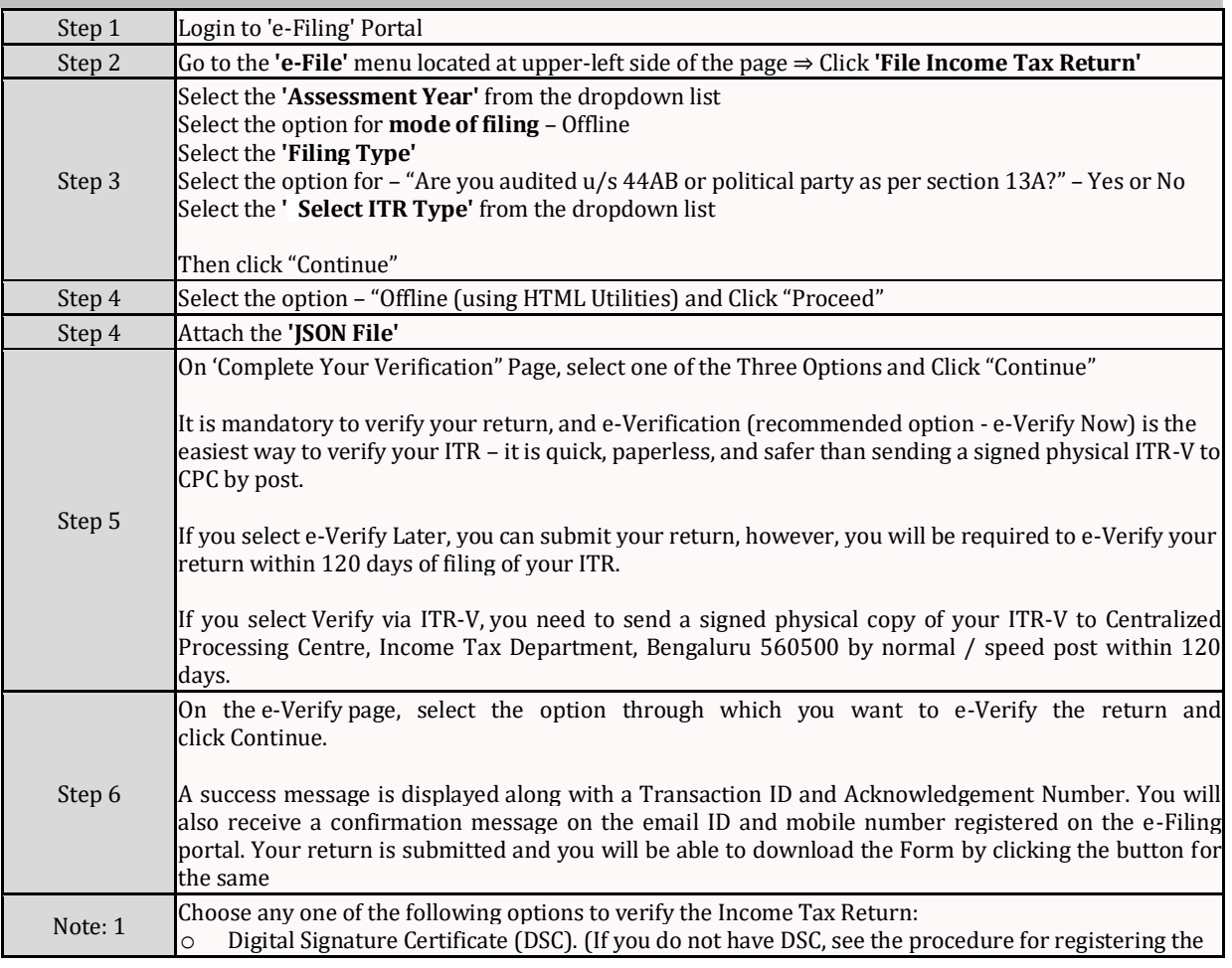

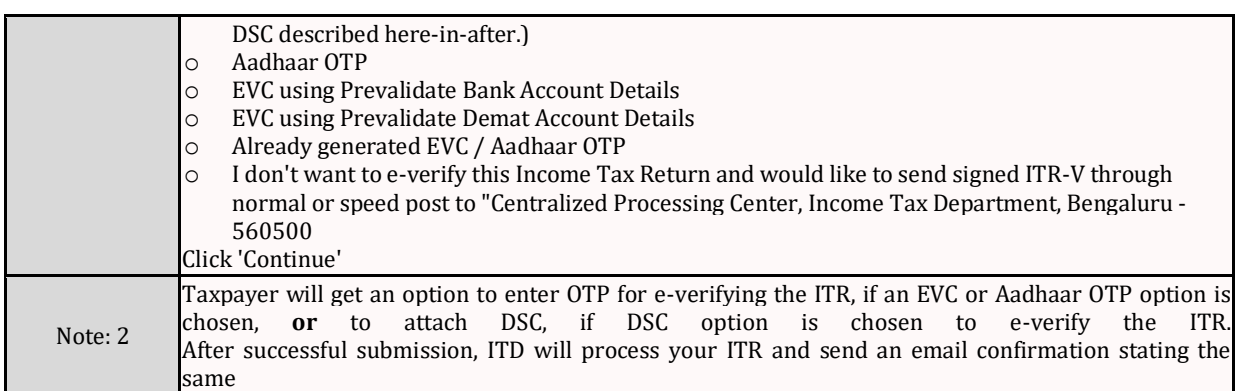

## 2. **Online:** Enter the relevant data directly online at e-filing portal and submit it. Tax Payer can file ITR-1 and ITR-4 online

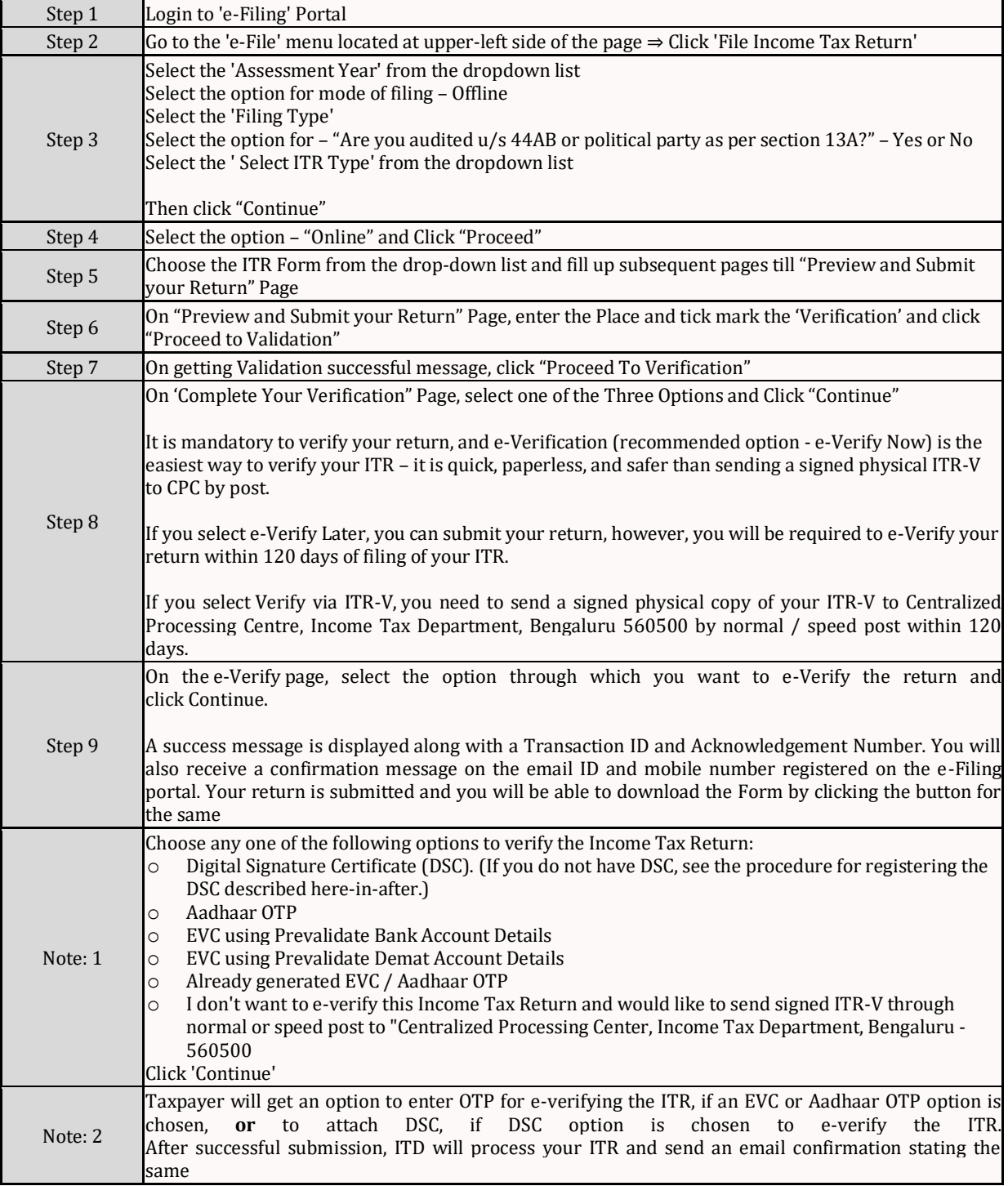

## **7. Procedure for Registering Digital Signature Certificate (DSC)**

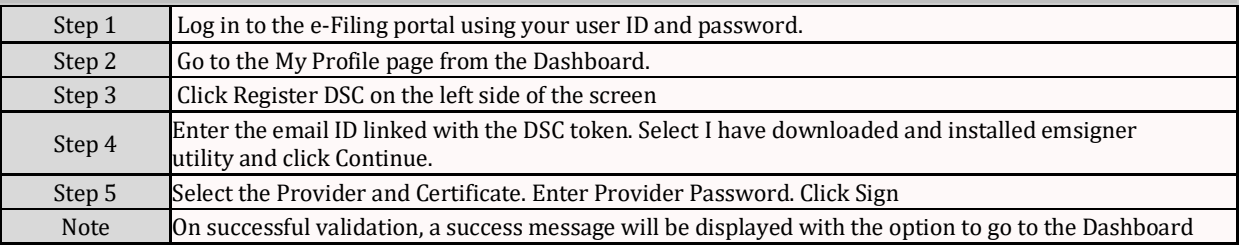

## **8. How to view uploaded Form**

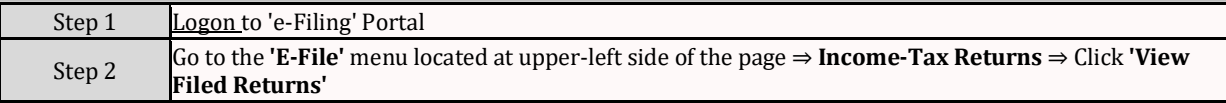

## **9. How to Reset the Password?**

The Forgot Password service is available to all registered users on the e-Filing portal. With this service, you can reset you e-Filing portal password with e-Filing OTP / Aadhaar OTP / Bank Account EVC / Demat Account EVC / Digital Signature Certificate (DSC) / Net Banking.

Prerequisites for availing this service

- Registered user on the e-Filing portal with valid user ID
- Additionally, refer to the below table for prerequisites for each option:

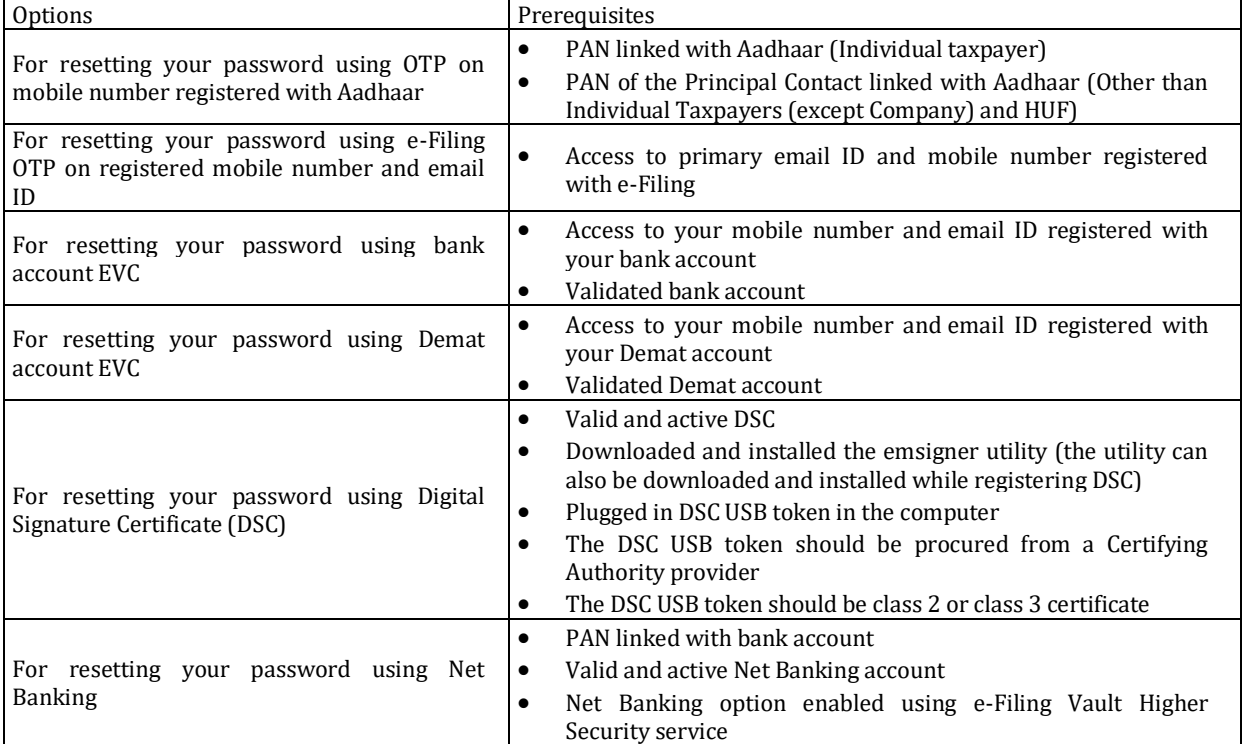

## **10.How to Change the Password?**

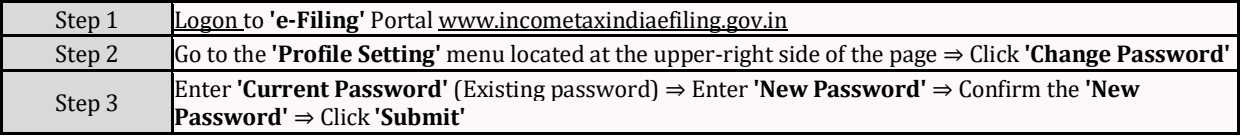

-x-x-x-x-x-

#### Page **1** of **6**

# **R. J. Tibrewal Commerce College Vastrapur Ahmedabad-15 T.Y.B.COM – SEMESTER – V ACADEMIC SESSION – 2023-24**

## **Foundation Course – FC – 301 – C: 'E-FILING OF INCOME TAX RETURN'**

- 1. The website giving the details of electronic filing of returns in India is \_\_\_\_\_\_\_\_\_\_\_\_\_\_\_\_. (www.incometax.gov.in)
	- a. www.incometax.gov.in
	- b. www.incometaxindiaefiling.gov.in
	- c. www.itat.gov.in
	- d. www.mca21.gov.in
- 2. For e-filing of income-tax return \_\_\_\_\_\_\_ utility is required to be downloaded. (Excel)
	- a. Excel
	- b. MS WORD
	- c. XML
	- d. XBRL
- 3. For e-filing of income-tax return **be utility is required to be downloaded.** (HTML)
	- a. HTML
	- b. MS WORD
	- c. XML
	- d. XBRL
- 4. **Example 12** file is generated after furnishing of the details in return preparation utilities. (JSON File)
	- a. JSON file
	- b. XML file
	- c. WORD file
	- d. Excel File
- 5. For filing, the first time of IT return electronically is to be created. (an account on efiling website)
	- a. an account on efiling website
	- b. an account on Taxmann website
	- c. an account on MCA Website
	- d. an account on ITAT Website
- 6. On successful uploading of IT return electronically, \_\_\_\_\_\_\_ is automatically generated. (acknowledgement details in ITR-V)
	- a. acknowledgement details in ITR-V
	- b. acknowledgement details in ITR-A
	- c. acknowledgement details in ITR-B
	- d. acknowledgement details in ITR-C

#### Page **2** of **6**

- 7. E-filing website / application provides quick link to [11] (Income tax calculator)
	- a. Income tax calculator
	- b. income calculator
	- c. wealth calculator
	- d. GST Calculator
- 8. E-filing website / application provides quick link to [40] . (application of online PAN/TAN)
	- a. application of online PAN/TAN
	- b. application for GSTN
	- c. application for FRN
	- d. application for CIN
- 9. E-filing website / application provides quick link to \_\_\_\_\_\_\_. (E-payment of income tax)
	- a. E-payment of income tax
	- b. E-payment of GST
	- c. E-payment of Excise Duty
	- d. E-payment of Custom Duty
- 10. E-filing website / application provides quick link to \_\_\_\_\_\_\_. (Form 26AS)
	- a. Form 26AS
	- b. Form 26AB
	- c. Form 15H
	- d. Form 15G
- 11. Person having income from salary and interest more than Rs.5 lacs, the return is required to be electronically filed in Form No: \_\_\_\_. (ITR 1)
	- a. ITR-1
	- b. ITR-5
	- c. ITR-6
	- d. ITR-7
- 12. Individual and HUF not having income from business or profession shall have to electronically file Form No: [ITR 2]
	- a. ITR-2
	- b. ITR-4
	- c. ITR-5
	- d. ITR-6
- 13. Individuals and HUFs being partners in firm and not carrying business or profession in any proprietorship shall have to electronically file Form No: \_\_\_\_\_\_. (ITR 3)
	- a. ITR-3
	- b. ITR-4
	- c. ITR-5
	- d. ITR-7
- 14. Individual and HUF having presumptive business income from proprietary business or profession shall have to electronically file Form No: \_\_\_\_\_. (ITR 4)
	- a. ITR-4
	- b. ITR-5
	- c. ITR-6
	- d. ITR-7
- 15. When other pre-conditions are satisfied, ITR-4 can be used only if [105]. (Total income does not exceed Rs. 50 Lakhs)
	- a. Total income does not exceed Rs. 50 Lakhs
	- b. Total income exceeds Rs. 50 Lakhs
	- c. Total income exceeds Rs. 25 Lakhs but does not exceed Rs. 50 Lakhs
	- d. Total income exceeds Rs. 10 Lakhs but does not exceed Rs. 75 Lakhs
- 16. For firms AOPs, BOIs and LLPs \_\_\_\_\_\_\_\_\_ return is to be filed. (ITR 5)
	- a. ITR-5
	- b. ITR-1
	- c. ITR-3
	- d. ITR-6
- 17. Companies, other than claiming exemption u/s 11, shall file Form No: electronically. (ITR 6)
	- a. ITR-6
	- b. ITR-7
	- c. ITR-5
	- d. ITR-3
- 18. Persons including companies required to file return of income u/s 139(4A) shall have to electronically file Form No: \_\_\_\_. (ITR 7)
	- a. ITR-7
	- b. ITR-6
	- c. ITR-5
	- d. ITR-4
- 19. Persons including companies required to file return of income u/s 139(4B) shall have to electronically file Form No: \_\_\_\_. (ITR 7)
	- a. ITR-7
	- b. ITR-3
	- c. ITR-2
	- d. ITR-1
- 20. Persons including companies required to file return of income u/s 139(4C) shall have to electronically file Form No: \_\_\_\_. (ITR 7)
	- a. ITR-7
	- b. ITR-2
	- c. ITR-5
	- d. ITR-6
- 21. Persons including companies required to file return of income u/s 139(4D) shall have to electronically file Form No: \_\_\_\_. (ITR 7)
	- a. ITR-7
	- b. ITR-4
	- c. ITR-6
	- d. ITR-3
- 22. **Example 22.** Fields are mandatory while e-filing income tax return. [fields marked with asterisk (\*)]
	- a. fields marked with asterisk (\*)
	- b. fields marked with number sign (#)
	- c. fields marked with '@'
	- d. fields marked with '&'
- 23. Date of birth format in the ITR is [DD/MM/YYYY]
	- a. DD/MM/YYYY
	- b. DD/MMM/YYYY
	- c. DD/MM/YY
	- d. DD/MMM/YY
- 24. Assessees filing the returns electronically without using DSC or EVC have to submit the verification of return in Form ITR-V within \_\_\_\_\_ days to the Central Processing Centre of IT Department. (120)
	- a. 120
	- b. 72
	- c. 90
	- d. 150
- 25. If revised return is filed then \_\_\_\_\_ is to be given mandatorily. (acknowledgement Number of Original Return submitted)
	- a. acknowledgement Number of Original Return submitted
	- b. transaction ID
	- c. Document Identification Number (DIN)
	- d. Service Request Number (SRN)
- 26. E-filing of income-tax return is governed by \_\_\_\_\_ of the Income-tax Rules, 1962. [Rule 12(3)]
	- A. Rule 12(3)
	- B. Rule 13(3)
	- C. Rule 14(3)
	- D. Rule 22(3)
- 27. While filing the ITR electronically, at least \_\_\_\_\_ bank account number Is required to be filled up . (One, Mandatorily)
	- a. One, Mandatorily
	- b. Two, Mandatorily
	- c. One, Optionally
	- d. Two, Optionally
- 28. Without \_\_\_\_\_\_\_ and \_\_\_\_\_\_ user cannot log in to e-filing website. (User ID, Password)
	- a. User ID, Password
	- b. User ID, Birthdate
	- c. Birthdate, Father's Name
	- d. Birthdate, Password
- 29. Macros in Excel sheet before entering data is required to be [10]. (Enabled)
	- a. Enabled
	- b. Disabled
	- c. None of the given option
- 30. To view the download Form 26AS in PDF format, and is the password in format. (birth date / formation date, DDMMYYYY)
	- a. birth date / formation date, DDMMYYYY
	- b. birth date / formation date, DDMMMYYY
	- c. birth date / formation date, DDMMYY
	- d. birth date / formation date, DDMMMYY
- 31. To know your Jurisdictional ward, \_\_\_\_\_\_\_ is mandatory. (Only PAN)
	- a. Only PAN
	- b. Only TAN
	- c. PAN or TAN
	- d. PAN and TAN
- 32. Assessee can know their ward from **the intervalled to the e-filing web site.** (Know your Jurisdictional A.O.)
	- a. Know your Jurisdictional A.O.
	- b. Know your TAN
	- c. Verify your PAN Details
	- d. ITR Status
- 33. Audit Report in Form No: 3CA / 3CB / 3CD / 3CEB / 10B / 29B is now required to be **the set of the filed.** (Mandatorily, electronically)
	- a. Mandatorily, electronically
	- b. Mandatorily, physically
	- c. Optionally, electronically
	- d. Optionally, physically
- 34. In all cases of Individual (other than Super Senior Citizen furnishing ITR1 or ITR2) / HUF is mandatorily required to e-file the return. (Claiming refund)
	- a. Claiming refund
	- b. Paying self-assessment tax
	- c. Not claiming refund
	- d. Not paying self-assessment tax
- 35. E-verification of e-filed return can be done using . (OTP or Net banking Log in or Aadhar linked OTP)
	- a. OTP or Net banking Log in or Aadhar linked OTP.
	- b. Only OTP
	- c. Only Net banking Log in
	- d. Only Aadhar linked OTP
- 36. Where accounts are required to be audited under section 44AB, the return is required to be e-Filed \_\_\_\_\_\_\_\_\_\_ . (Compulsorily using DSC)
	- a. Compulsorily using DSC
	- b. Compulsorily using EVC
	- c. Compulsorily using Aadhar linked OTP
	- d. Compulsorily signing ITR-V
- 37. The return is required to be e-Filed under digital signature (DSC)  $\qquad \qquad$  (In case of all companies)
	- a. In case of all companies
	- b. In case of all Firms
	- c. In case of all persons filing ITR-7
	- d. In case of all Individuals

38. Where return is not electronically verified,  $ITR - V$  is to be sent to  $\qquad \qquad .$  (CPC)

- a. CPC
- b. CBDT
- c. ITO
- d. DCIT
- 39. Out of the following, who is not competent to be registered for the purpose of efiling of ITR? (Lunatic)
	- a. Lunatic
	- b. Male / female above the age of 80 years
	- c. Male / female above the age of 90 years
	- d. Male / female above the age of 100 years
- 40. For registration of HUF as user for the purpose of e-filing of ITR . (PAN of HUF and PAN of the Karta are mandatorily required)
	- a. PAN of HUF and PAN of the Karta are mandatorily required
	- b. PAN of the Karta is mandatorily required
	- c. PAN of all the male members of the HUF are mandatorily required
	- d. PAN of all the female members of the HUF are mandatorily required
- 41. For registration of other than Individual /HUF as user for the purpose of e-filing of ITR \_\_\_\_\_\_. (Name of the entity, PAN of the entity and Date of Incorporation of the entity – all the three are mandatorily required)
	- a. Name of the entity, PAN of the entity and Date of Incorporation of the entity all the three are mandatorily required
	- b. Name of the entity, PAN of the entity and Date of Incorporation of the entity Out of the three, two are mandatorily required
	- c. Name of the entity, PAN of the entity and Date of Incorporation of the entity Out of the three, one is mandatorily required
- 42. When the user wants to e-file the return using DSC, it has to first register the DSC on the web site under the **Menu.** (Profile Setting)
	- a. Profile Setting
	- b. e-Proceeding
	- c. Compliance
	- d. e-File
- 43. Uploaded forms can be viewed using the option available under Theorem Menu on the web portal. (e-File)
	- a. e-File
	- b. My Account
	- c. e-Proceeding
	- d. Compliance